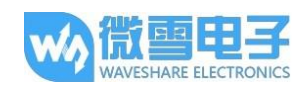

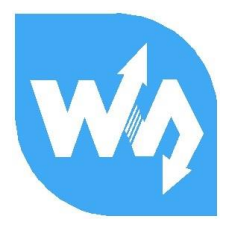

# **1.8inch LCD Module** 用户手册

### 产品概述

本产品是 1.8 寸电阻屏模块, 分辨率为 128\*160, 带有内部控制器, 使用 SPI 接口通信, 已封装 号基本函数,可以实现点的大小,线的粗细实虚,是否填充圆,矩形,以及显示英文字符。

提供树莓派例程, STM32 例程, Arduino 例程

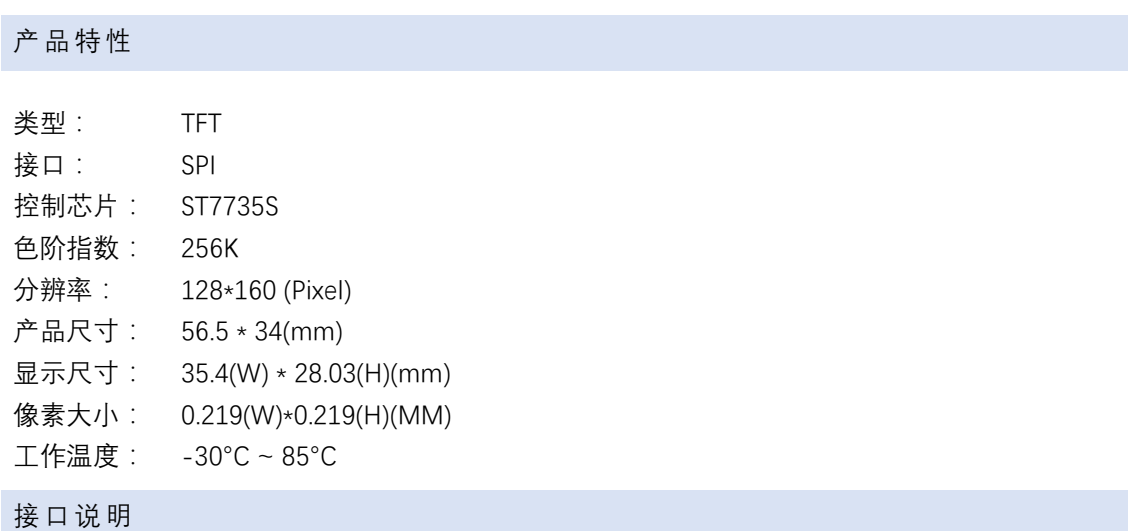

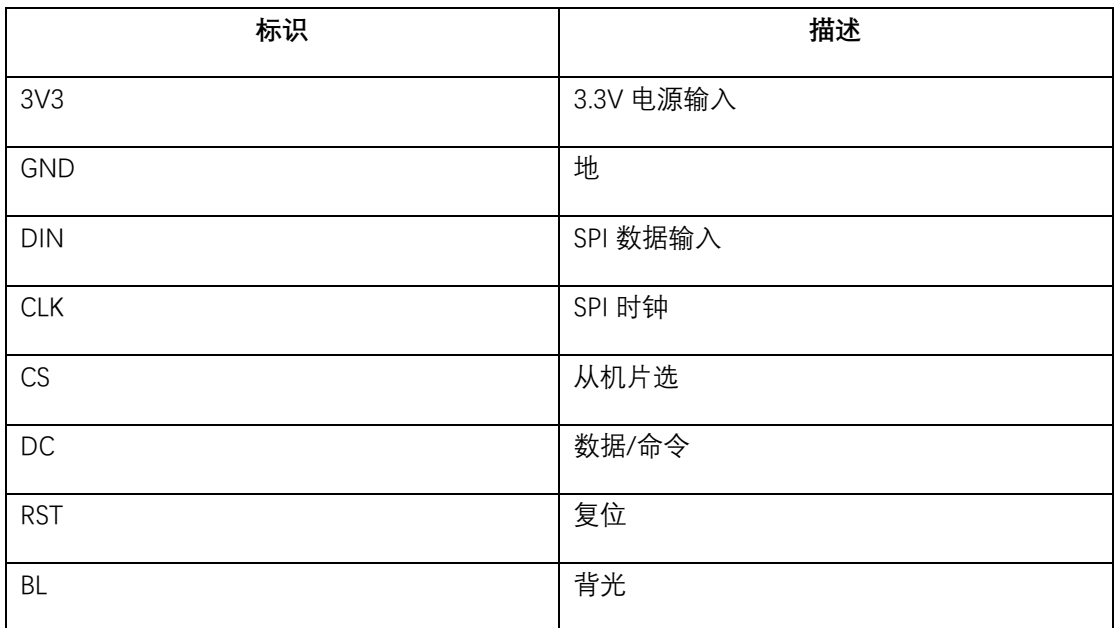

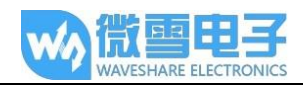

#### 程序分析

1. 工作原理

ST7735S 是一款 132\*162 像素的 LCD, 而本产品为 128\*160 像素的 LCD, 因此在显示 上做了一些处理:水平方向从第二个像素点开始显示,垂直方向从第一个像素点开始显 示, 这样就可以保证显示的时候 LCD 中 RAM 对应的位置与实际位置是一致的。

该 LCD 支持 12 位, 16 位以及 18 位每像素的输入颜色格式, 即 RGB444, RGB565, RGB666 三种颜色格式, 本例程使用 RGB565 的颜色格式, 这也是常用的 RGB 格式

LCD 使用四线 SPI 通信接口, 这样可以大大的节省 GPIO 口, 同时通信是速度也会比较 快

2. 通信协议

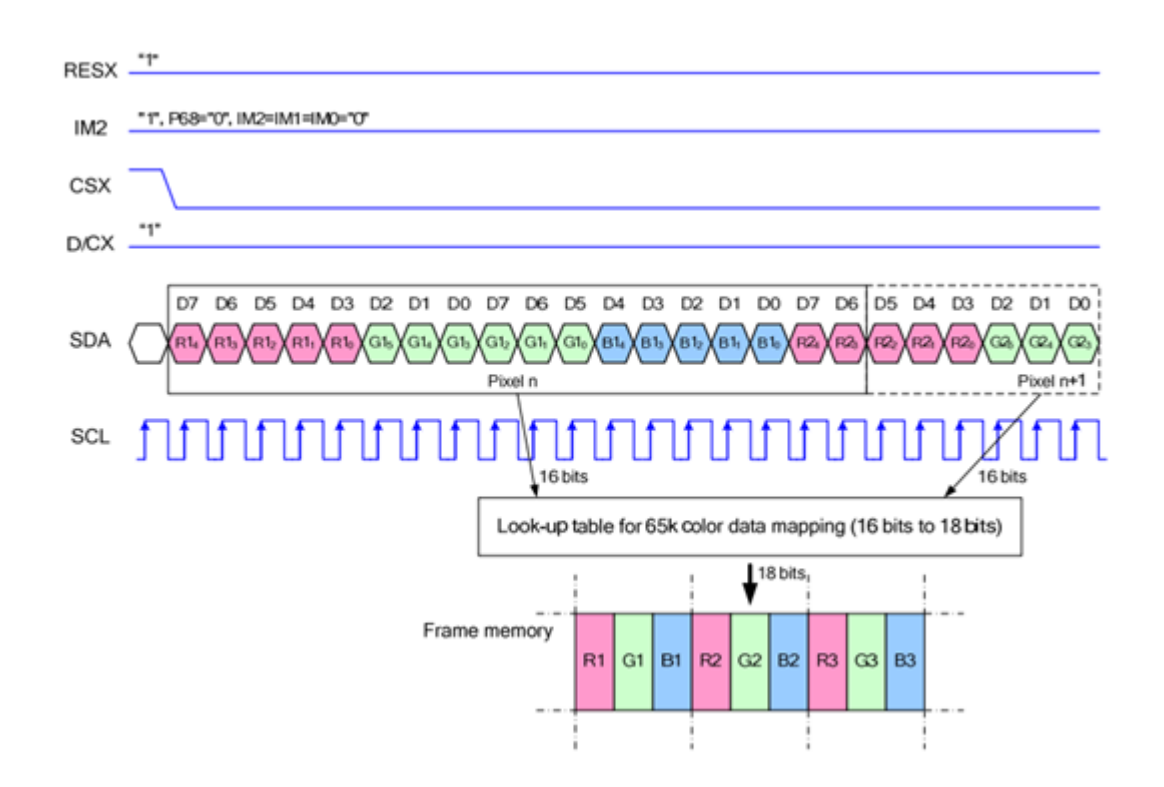

注:与传统的 SPI 协议不同的地方是:由于是只需要显示,故而将从机发送到主机的数据线讲 行了隐藏, 该表格详见 datasheet page 58.

RESX: 复位, 模块上电时拉低, 通常情况下置 1; IM2: 控制模块数据通信方式, 此处使用 SPI 通信; CSX: 为从机片选, 仅当 CS 为低电平时, 芯片才会被使能 D/CX:芯片的数据/命令控制引脚, 当 DC=0 时写命令, 当 DC=1 时写数据 SDA:传输的数据, 即 RGB 数据 SCL: SPI 诵信时钟

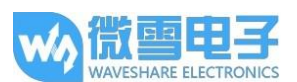

对于 SPI 通信而言,数据是有传输时序的,即时钟相位(CPHA) 与时钟极性(CPOL)的 组合:

CPOL 的高低决定串行同步时钟的空闲状态电平, CPOL=0, 为低电平。

CPHA 的高低决定串行同步时钟是在第一个时钟跳变沿还是第二个时钟跳变沿数据被采 集. 当 CPHL=0. 在第一个跳变沿讲行数据采集

这个两者组合就成为四种 SPI 通信方式,国内通常使用的是 SPI0, 即 GPHL=0, CPOL=0

从图中可以看出,当 SCLK 第一个下降沿时开始传输数据,一个时钟周期传输 8bits 数据, 使用 SPI0, 按位传输, 高位在前, 低位在后。

#### 实验演示

本模块提供树莓派和 STM32 和 Arduino 例程, 其中树莓派提供了 BCM2835, WiringPi 以及 python 程序。实现常用屏幕操作功能:画点、画线、画矩形,画圆及他们的大小,宽度。填 充、显示英文字符并提供5种常见字体, 以及画图等功能。

为了方便您的使用。这里对例程使用讲行了说明。

#### 树莓派程序

1. 树莓派开启 SPI 功能

sudo raspi-config

选择 Advanced Options -> SPI -> yes

启动 SPI 内核驱动

2. 函数库的安装

关于树莓派函数库的安装详细见微雪课堂:

http://www.waveshare.net/study/article-742-1.html

此处详细介绍了 WiringPi、bcm2835、python 的安装

3. 使用

对于 BCM2835 与 WiringPi 而言只需要把对应的例程拷贝进树莓派中(可通过 samba 或者 直接复制到 SD) 即可,一下示例均复制到了树莓派 pi 用户目录下。

3.1 BCM2835 使用

运行 ls 命令, 可见如下文件

版本: V1.0, 2017年11月7日

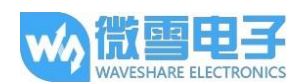

pi@raspberrypi:~/bcm2835 \$ ls bin Fonts Makefile obj pic tftlcd\_lin8

其中: bin 文件夹中为项目生成的.o 文件, 通常情况下我们是不需要管的:

Fonts 文件夹中为 5 种常见字体。

Pic 文件夹中为显示的图片, 请保证图片的像素为 128\*128, 否则可能显示不全。并且需要 保证图片为.bmp 格式的。

Obj 文件夹中为项目文件, 其中有 mian.c, OLED\_Driver.c 及.h, DEV\_Config.c 及.h, 以及 OLED\_GUI.c 及.h

main.c: 主函数。需要注意的是, 虽然定义了 OLED ScanDir, 这个是控制扫描方向的, 但 是此模块为树莓派专用,同时也为了程序的兼容性,此处虽然定义了函数,但是不会影响 扫描方向。

DEV\_Config.c: 定义了树莓派的管脚及通信方式。

LCD Driver.c: OLED 的驱动, 通常情况下不需要做修改

LCD GUI.c: 常用的画点, 线, 图, 字函数, 通常情况下你只需要修改 GUI Show()这个 jams 就, 这个函数为显示调用函数。

LCD\_BMP.c: 读取解析 bmp 图片文件, 然后进行显示。

Makefile: 工程的编译规则, 如果更改了代码, 需要先执行 make clean 清除全部文件依 赖以及生产的可执行文件, 然后再执行 make, 这样 makefile 就会自动编译整个项目从而生 成可执行文件。

oled 1in8:可执行文件, 通过 make 命令生成

用户使用的时候只需要执行 sudo ./oled 1in8 执行程序即可

3.2 WiringPi 使用

运行 ls 命令, 可见如下文件

pi@raspberrypi:~/wiringpi \$ ls bin Fonts Makefile obj pic tftlcd lin8

WiringPi 与 BCM2835 文件目录相同, 区别在两点:

一: WiringPi 是通过读取 Linux 系统的设备文件操作, 而 bcm2835 则是树莓派 cpu 芯片的 库函数,操作的是寄存器。因此如果先使用了 BCM2835 库,wiringpi 则会使用失败,此时 重启系统即可;

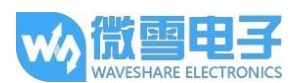

二:由于第一个区别, 他们的底层的配置不一样, 在 DEV\_Config.c 中使用的为 WiringPi 及 其相应的 wiringPiSPI 来提供底层接口

同样, 只需运行 sudo ./oled 1in8 运行程序即可

3.3 Python

运行 ls. 可见文件如下:

pi@raspberrypi:∼/python \$ ls LCD\_lin8.py LCD\_Config.py main.py time.bmp

LCD\_1in8.py: LCD 驱动程序

LCD\_Config.py: 硬件底层接口配置

运行程序: sudo python main.py

注:有些树莓派系统可能没有 image 这个库。运行:sudo apt-get install python-imaging 安装 python-imaging 库

Image 试 python 图像处理库, 任何一副图像都是用一个 Image 对象表示, 因此可以通过 new 方法来创建一张空白图片,大小与 LCD 的最大啊显示范围一直,通过 Draw 库来进行 画图, 最后把这个图片传递到 LCD 上。这里通过 Image.load()去读取点的 RGB888 数据, 把他们的数据传话为 RGB565, 通过每一个点的扫描, 达到整屏显示的效果。核心代码如 图:

def LCD ShowImage(self.Image.Xstart.Ystart); if  $(Image - None)$ : return self.LCD\_SetWindows (0,0, self.LCD\_Dis\_Column , self.LCD\_Dis\_Page )  $Pixela = Image.load()$ for j in range(0, self.LCD\_Dis\_Page ): for i in range(0, self.LCD\_Dis\_Column ):<br>
Pixels[0, self.LCD\_Dis\_Column ):<br>
Pixels\_Color = ({Pixels[1, j][0] >> 3) << 11)|({Pixels[1, j][1] >> 2) << 5)|(Pixels[1, j][2] >> 3)#RGB\_Data<br>
self.LCD\_SetColor(Pixels\_Color, 1, 1

3.4 开机自动运行

通过配置/etc/rc.local, 使代码在树莓派启动时运行

运行:

sudo vim /etc/rc.local

在 exit 0 前加上:

sudo python /home/pi/python/demo.py &

需要注意的是:/home/pi/python/demo.py 为放置例程所在目录位置, 可以通过命令:pwd 来获取

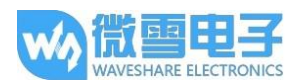

还有务必在结尾加上&,否则您可能需要重装系统(无法通过 ctrl+c 终止进程,无法登录到 树莓派用户下)。

#### STM32

本例程使用的开发板为 XNUCLEO-F103RB, 例程是基于库。

1. 硬件连接

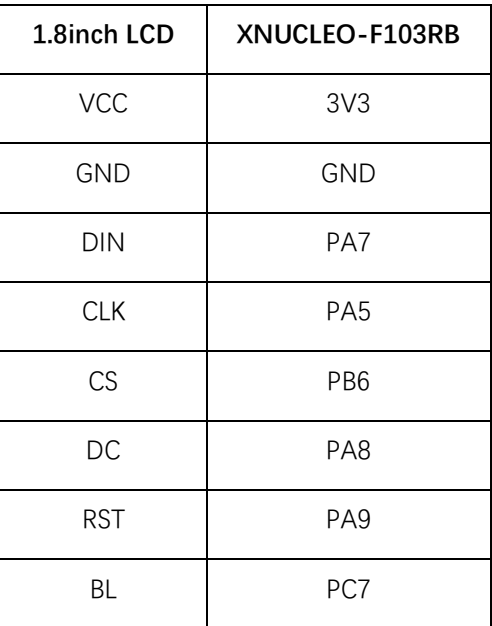

2. 预期效果

将程序烧写到开发板中,首先会将整个屏幕全部刷新,然后画实线,虚线,空心圆,实心 圆, 矩形框, 实心矩, 显示英文字符。

ARDUINO

本例程使用的开发板为 UNO PLUS

1. 硬件连接

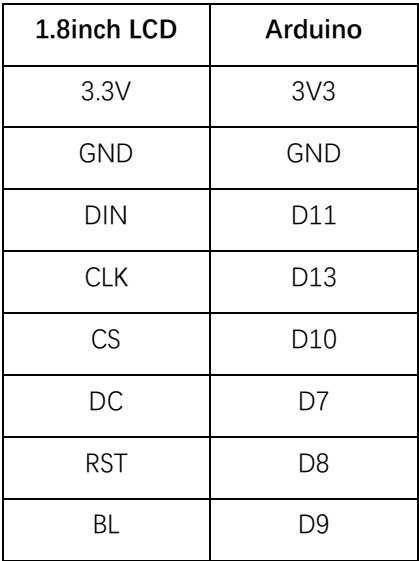

2. 由于使用 UNO PLUS 开发板,其全局变量只有 2Kb, 因此提供的例程中没有图片显示的示 范, 不过调用方法是一样的, 只是由于全局变量的不足, 而未做 demo。

1.8inch LCD Module 用户手册

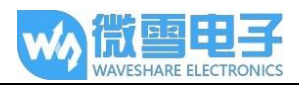

关于兼容代码的移植

提供的 demo, 是一种通用程序, 可以兼容两种屏幕, 他们之间的区别就在于初始化显示区域 的大小不同。

使用的方法也是通过定义宏,来选择不同的初始化设置。

在 LCD\_Driver.h 或者 LCD.h 中:

//#define LCD 1IN44

#define LCD\_1in8

选择 1.8 寸屏幕的初始化配置, 保存后通过 make clean 去清除依赖文件, 再运行 make 生成可 执行文件即可。

## **X-ON Electronics**

Largest Supplier of Electrical and Electronic Components

*Click to view similar products for* [Single Board Computers](https://www.x-on.com.au/category/embedded-solutions/computing/single-board-computers) *category:*

*Click to view products by* [Waveshare](https://www.x-on.com.au/manufacturer/waveshare) *manufacturer:* 

Other Similar products are found below :

[MANO882VPGGA-H81](https://www.x-on.com.au/mpn/axiomtek/mano882vpggah81) [SSD3200W-S-SLC-INN](https://www.x-on.com.au/mpn/axiomtek/ssd3200wsslcinn) [AmITX-SL-G-Q170](https://www.x-on.com.au/mpn/adlinktechnology/amitxslgq170) [IB100](https://www.x-on.com.au/mpn/ibase/ib100) [MVME61006E-2173R](https://www.x-on.com.au/mpn/artesynembeddedtechnologies/mvme61006e2173r) [20-101-0738](https://www.x-on.com.au/mpn/rabbitsemiconductor/201010738) [PCE-4128G2-00A1E](https://www.x-on.com.au/mpn/advantech/pce4128g200a1e) [RSB-4220CS-MCA1E](https://www.x-on.com.au/mpn/advantech/rsb4220csmca1e) [SHB230DGGA-RC](https://www.x-on.com.au/mpn/axiomtek/shb230dggarc) [IB909AF-5650](https://www.x-on.com.au/mpn/ibase/ib909af5650) [AmITX-BT-I-E3815](https://www.x-on.com.au/mpn/adlinktechnology/amitxbtie3815) [PICO841VGA-E3827](https://www.x-on.com.au/mpn/axiomtek/pico841vgae3827) [IMB210VGGA](https://www.x-on.com.au/mpn/axiomtek/imb210vgga) [MI981AF](https://www.x-on.com.au/mpn/ibase/mi981af) [RSB-](https://www.x-on.com.au/mpn/advantech/rsb4221csmca1e)[4221CS-MCA1E](https://www.x-on.com.au/mpn/advantech/rsb4221csmca1e) [PCE-9228G2I-00A1E](https://www.x-on.com.au/mpn/advantech/pce9228g2i00a1e) [IB915F-3955](https://www.x-on.com.au/mpn/ibase/ib915f3955) [IB909F-5010](https://www.x-on.com.au/mpn/ibase/ib909f5010) [MI958F-16C](https://www.x-on.com.au/mpn/ibase/mi958f16c) [UPS-P-8G-64GB-PACK](https://www.x-on.com.au/mpn/aaeon/upsp8g64gbpack) [S2600WFT](https://www.x-on.com.au/mpn/intel/s2600wft) [IB915AF-6300](https://www.x-on.com.au/mpn/ibase/ib915af6300) [S2600STB](https://www.x-on.com.au/mpn/intel/s2600stb) [BBS2600BPS](https://www.x-on.com.au/mpn/intel/bbs2600bps) [IB915F-6100](https://www.x-on.com.au/mpn/ibase/ib915f6100) [Nit6QP\\_MAX](https://www.x-on.com.au/mpn/boundarydevices/nit6qp_max) [MI990VF-X28-E](https://www.x-on.com.au/mpn/ibase/mi990vfx28e) [MI990VF-6820](https://www.x-on.com.au/mpn/ibase/mi990vf6820) [MI991AF-C236](https://www.x-on.com.au/mpn/ibase/mi991afc236) [94AC6636](https://www.x-on.com.au/mpn/raspberrypi/94ac6636) [BANANA PI BPI-M4](https://www.x-on.com.au/mpn/sinovoip/bananapibpim4) [BLKNUC7I3DNHNC1978015](https://www.x-on.com.au/mpn/intel/blknuc7i3dnhnc1978015) [BLKNUC7I5DNK1E 960791](https://www.x-on.com.au/mpn/intel/blknuc7i5dnk1e960791) [IOT-LS1012A-OXALIS](https://www.x-on.com.au/mpn/arrowdevelopmenttools/iotls1012aoxalis) [NITX-300-ET-DVI](https://www.x-on.com.au/mpn/artesynembeddedtechnologies/nitx300etdvi) [94AC6633](https://www.x-on.com.au/mpn/raspberrypi/94ac6633) [A33-OLINUXINO-](https://www.x-on.com.au/mpn/olimex/a33olinuxinon8g)[N8G](https://www.x-on.com.au/mpn/olimex/a33olinuxinon8g) [A64-OLINUXINO-1GE16GW](https://www.x-on.com.au/mpn/olimex/a64olinuxino1ge16gw) [A20-SOM-E16GS16M](https://www.x-on.com.au/mpn/olimex/a20some16gs16m) [A20-SOM204-1G-M](https://www.x-on.com.au/mpn/olimex/a20som2041gm) [EMB-APL1-A10-3350-F1-LV](https://www.x-on.com.au/mpn/aaeon/embapl1a103350f1lv) [PICO-APL1-A10-F001](https://www.x-on.com.au/mpn/aaeon/picoapl1a10f001) [PICO-APL4-A10-F003](https://www.x-on.com.au/mpn/aaeon/picoapl4a10f003) [ODYSSEY - STM32MP157C BOARD WITH SOM](https://www.x-on.com.au/mpn/seeedstudio/odysseystm32mp157cboardwithsom) [BEAGLEBONE GREEN GATEWAY DEV BOARD](https://www.x-on.com.au/mpn/seeedstudio/beaglebonegreengatewaydevboard) [ODYSSEY](https://www.x-on.com.au/mpn/seeedstudio/odysseyx86j41058648gbram64gbemmc) [- X86J4105864 8GB RAM 64GB EMMC](https://www.x-on.com.au/mpn/seeedstudio/odysseyx86j41058648gbram64gbemmc) [ODYSSEY -X86J4105864 8GB/64GB ENTERPRISE](https://www.x-on.com.au/mpn/seeedstudio/odysseyx86j41058648gb64gbenterprise) [VISIONDK-STM32MP1 V.1.0](https://www.x-on.com.au/mpn/somlabs/visiondkstm32mp1v10) [VISIONDK-](https://www.x-on.com.au/mpn/somlabs/visiondk6ullv20)[6ULL V.2.0](https://www.x-on.com.au/mpn/somlabs/visiondk6ullv20) [VISIONDK-8MMINI V.1.0](https://www.x-on.com.au/mpn/somlabs/visiondk8mminiv10)